# **Tastaturbefehle Word für Mac – Standard.** © Sabine Hamann · 2006

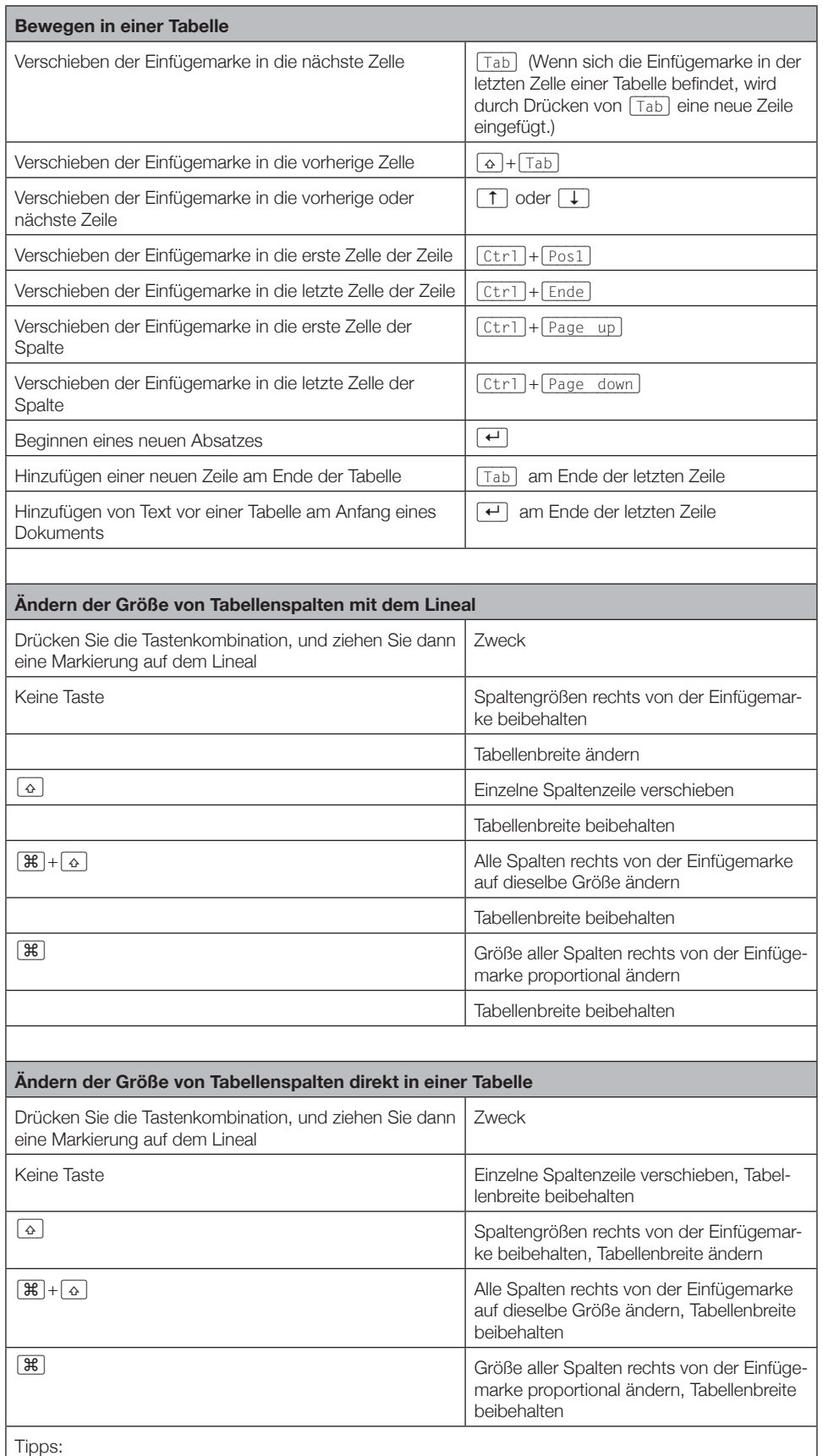

– Drücken Sie zusammen mit diesen Tastenkombinationen die  $[\leq]$ -Taste, um beim Ändern der Tabellengröße Spaltenabmessungen auf dem Lineal anzeigen zu lassen.

– Um die Spaltenbreite präzise anzupassen, deaktivieren Sie die Ausrichtfunktion, indem Sie in Verbindung mit den Tastenkombinationen die  $\leq$ -Taste drücken.

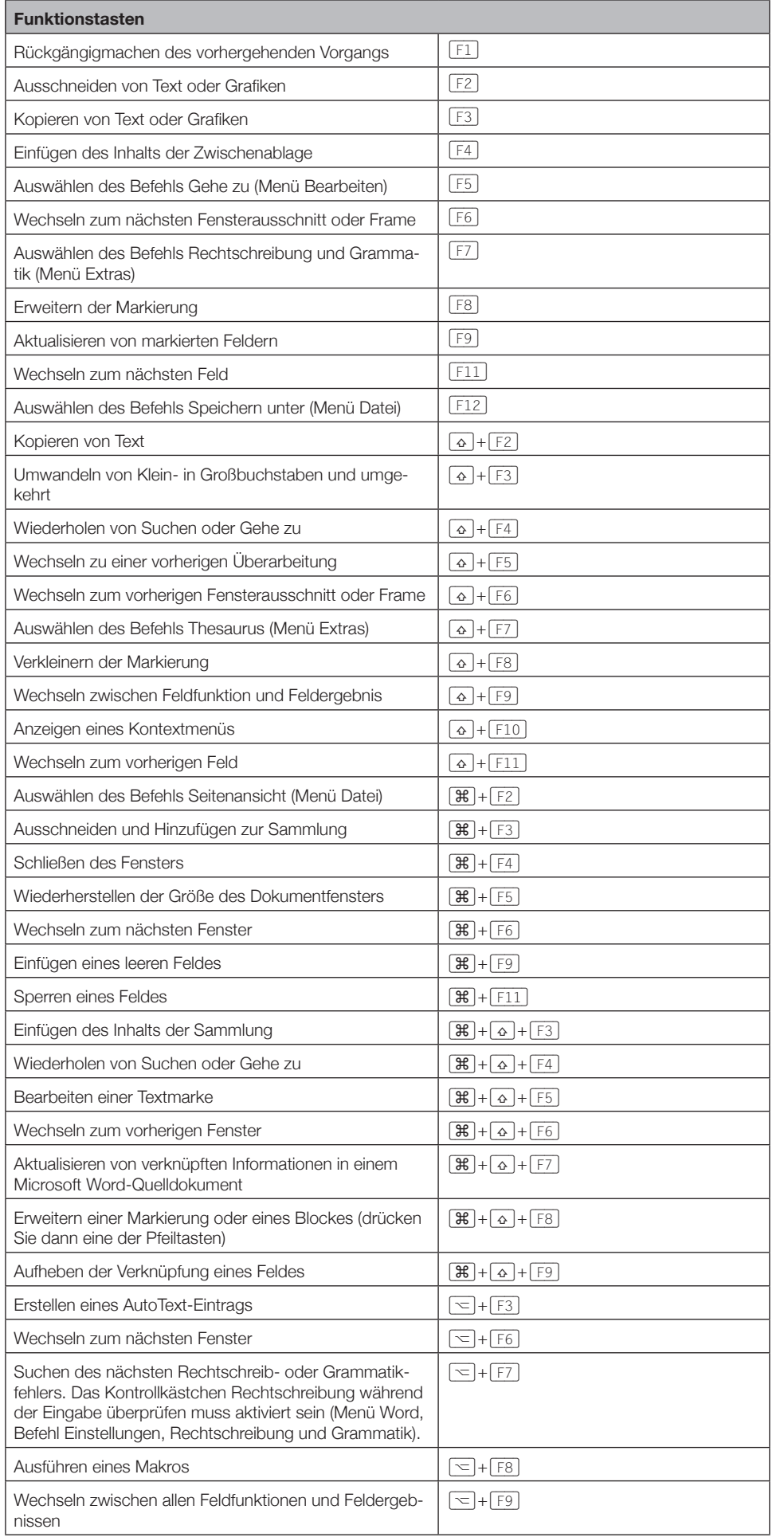

© Sabine Hamann · 2006 **Funktionstasten**

Word

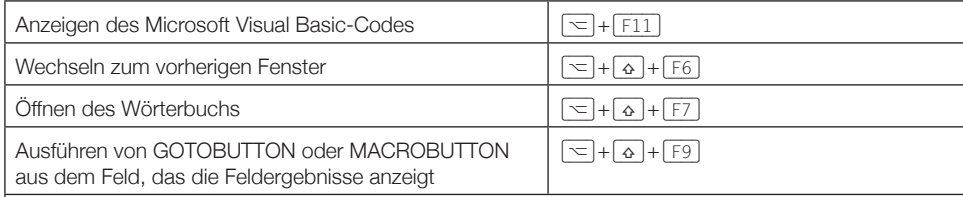

## Anmerkung:

Einige Funktionstasten und -kombinationen verursachen bei dem Exposé-Feature in Mac OS X Panther (Mac OS X 10.3) Konflikte mit Standardtastenbelegungen. Weitere Informationen über das Ändern von Tastenkombinationen für Exposé finden Sie in der Mac-Hilfe.

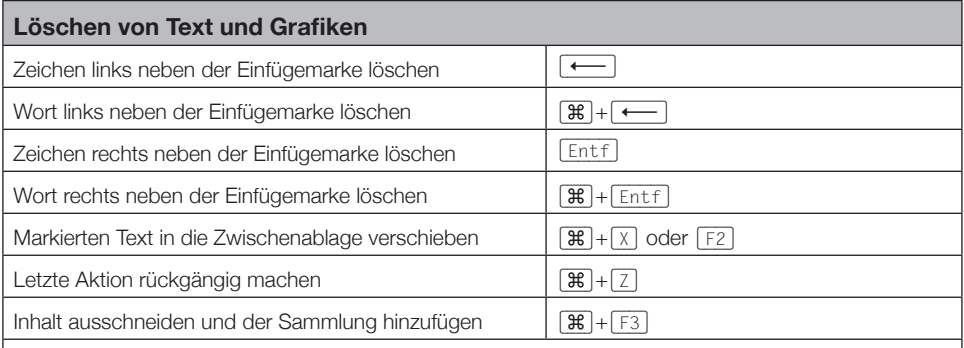

# **Kopieren und Verschieben von Text und Grafiken**

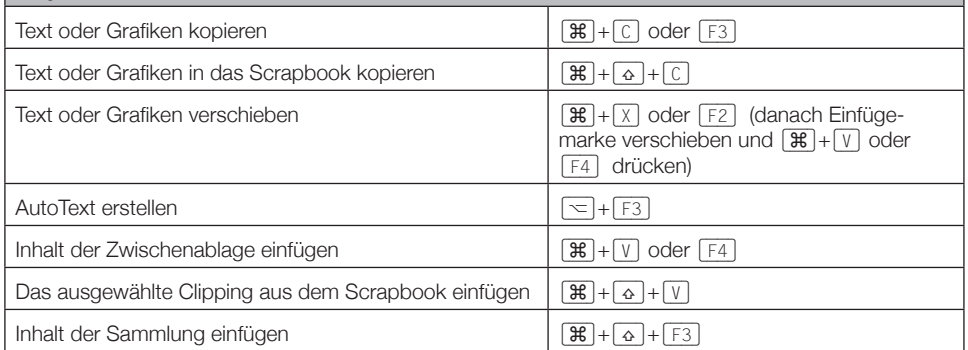

# **Einfügen von Sonderzeichen**

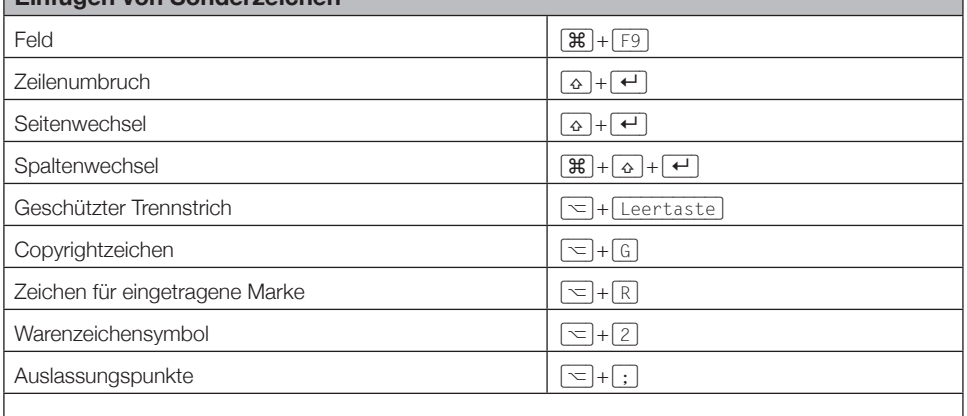

# **Markieren von Text und Grafiken Constitution Constitution Constitution Constitution Constitution Constitution Constitution Constitution Constitution Constitution Constitution Constitution Constitution Constitution Const**

Markieren Sie Text, indem Sie die [a]-Taste gedrückt halten und dann die entsprechende Pfeiltaste verwenden.

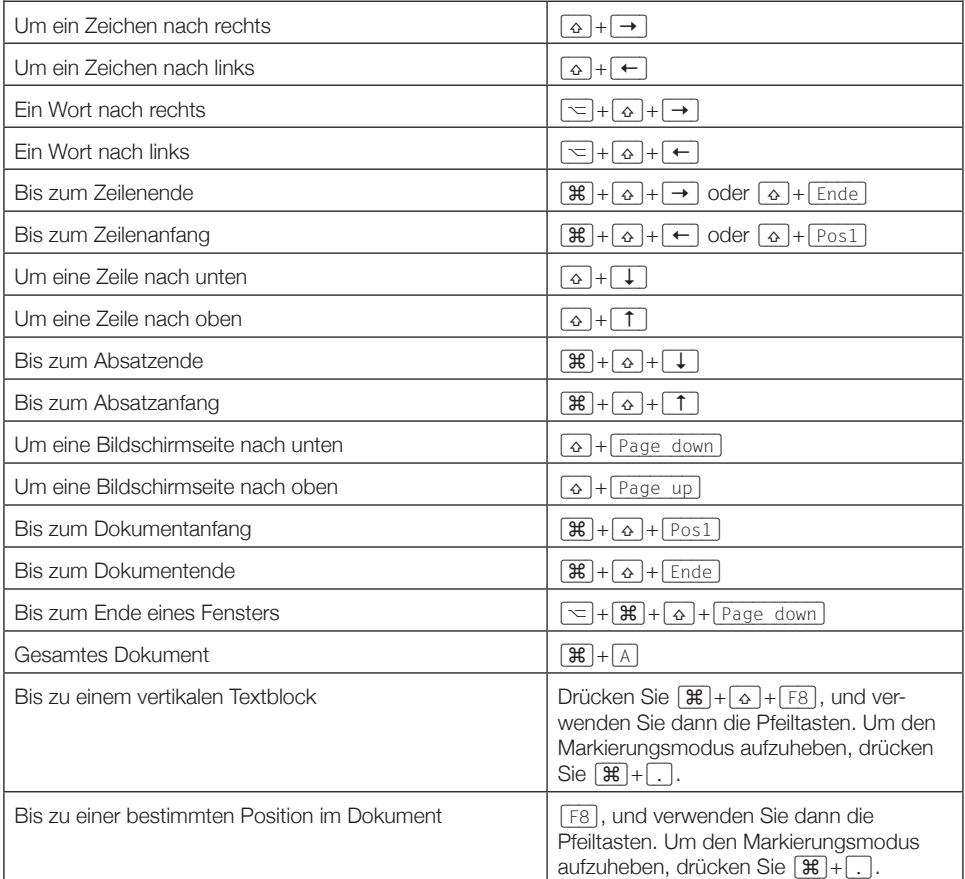

Tipp:

Wenn Ihnen die Kombination zum Verschieben der Einfügemarke bekannt ist, können Sie im Allgemeinen mit derselben Kombination und gleichzeitig gedrückter <a>[4]</a>-Taste den Text markieren. Die Kombination  $[\mathfrak{X}]+\rightarrow$  verschiebt die Einfügemarke beispielsweise zum nächsten Wort, und  $\boxed{\mathfrak{B}}$ + $\boxed{\rightarrow}$  markiert den Text von der Einfügemarke bis zum Anfang des nächsten Wortes.

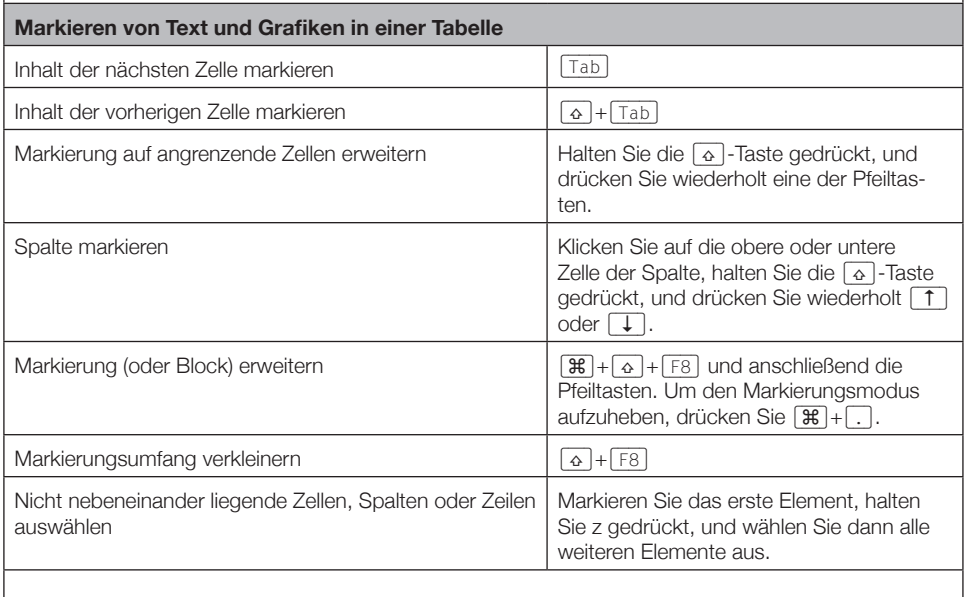

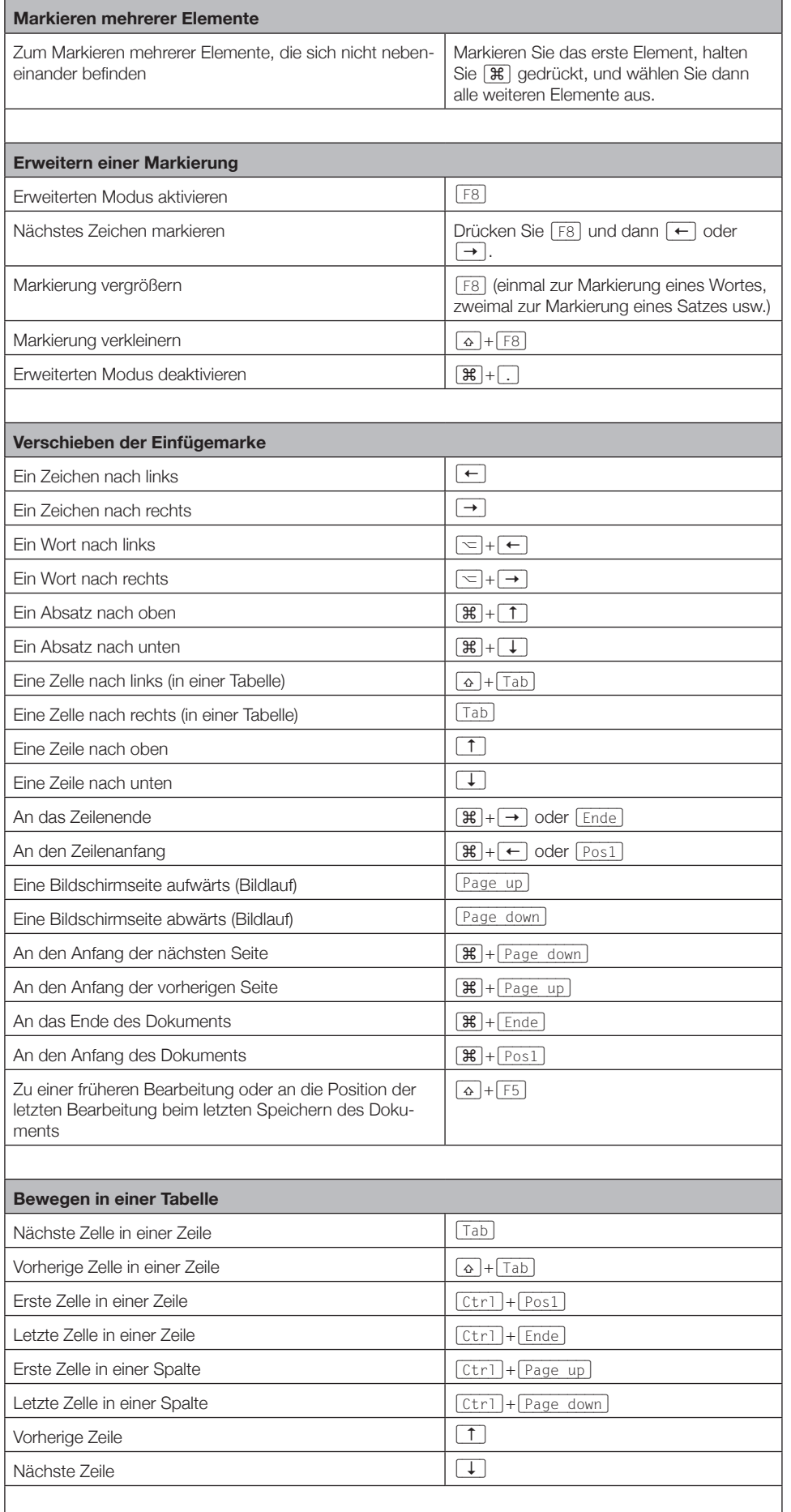

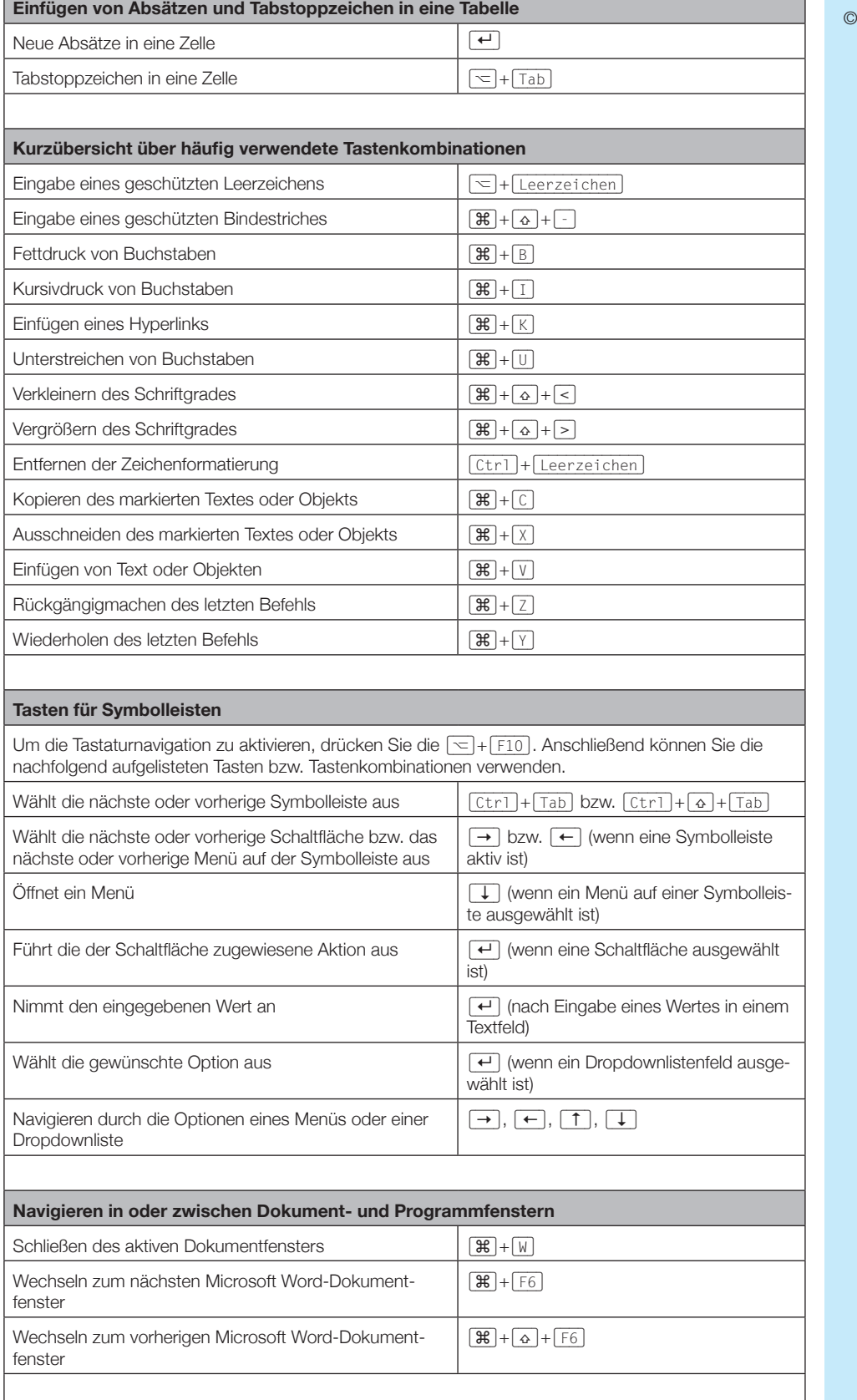

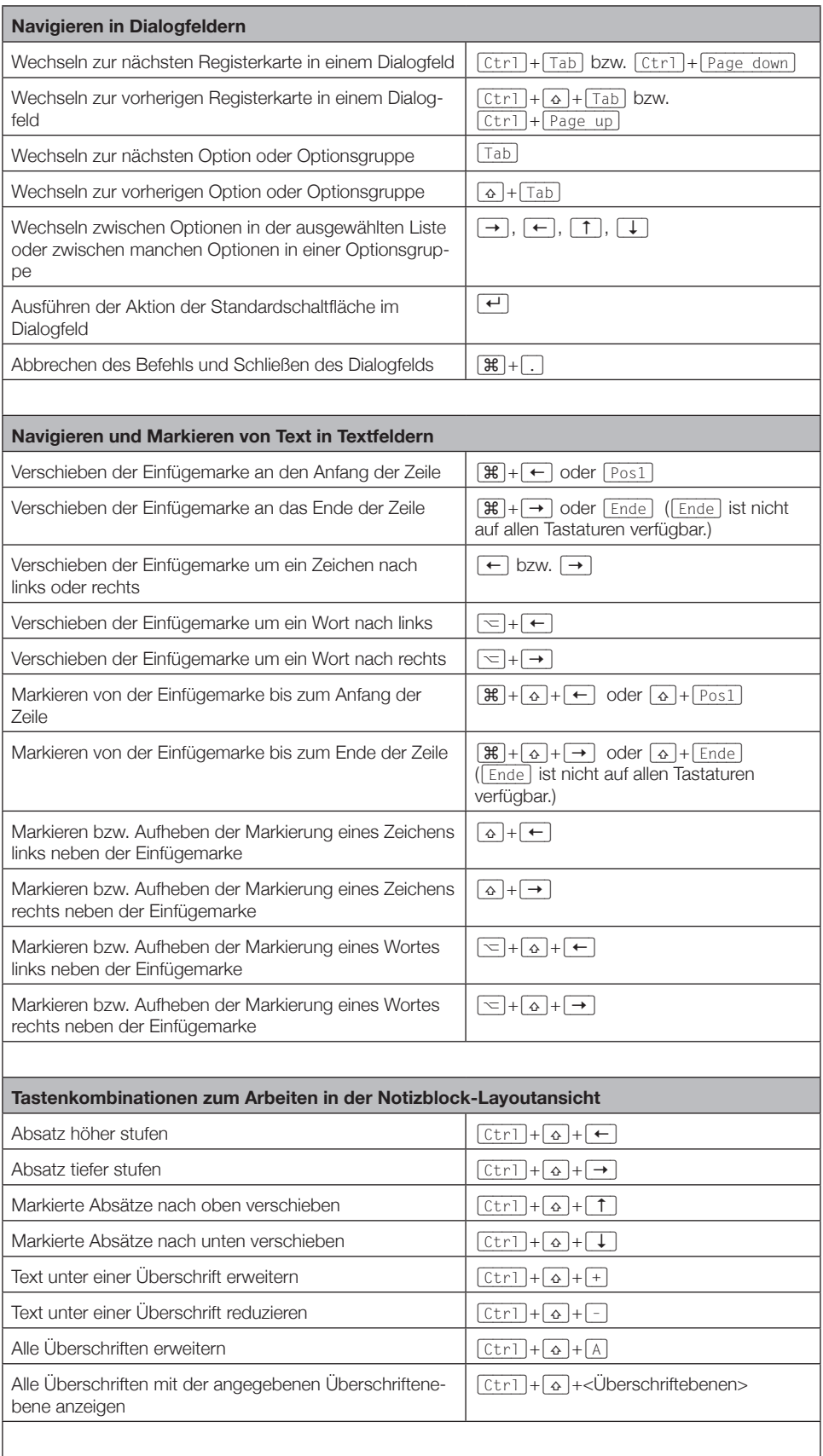

Word

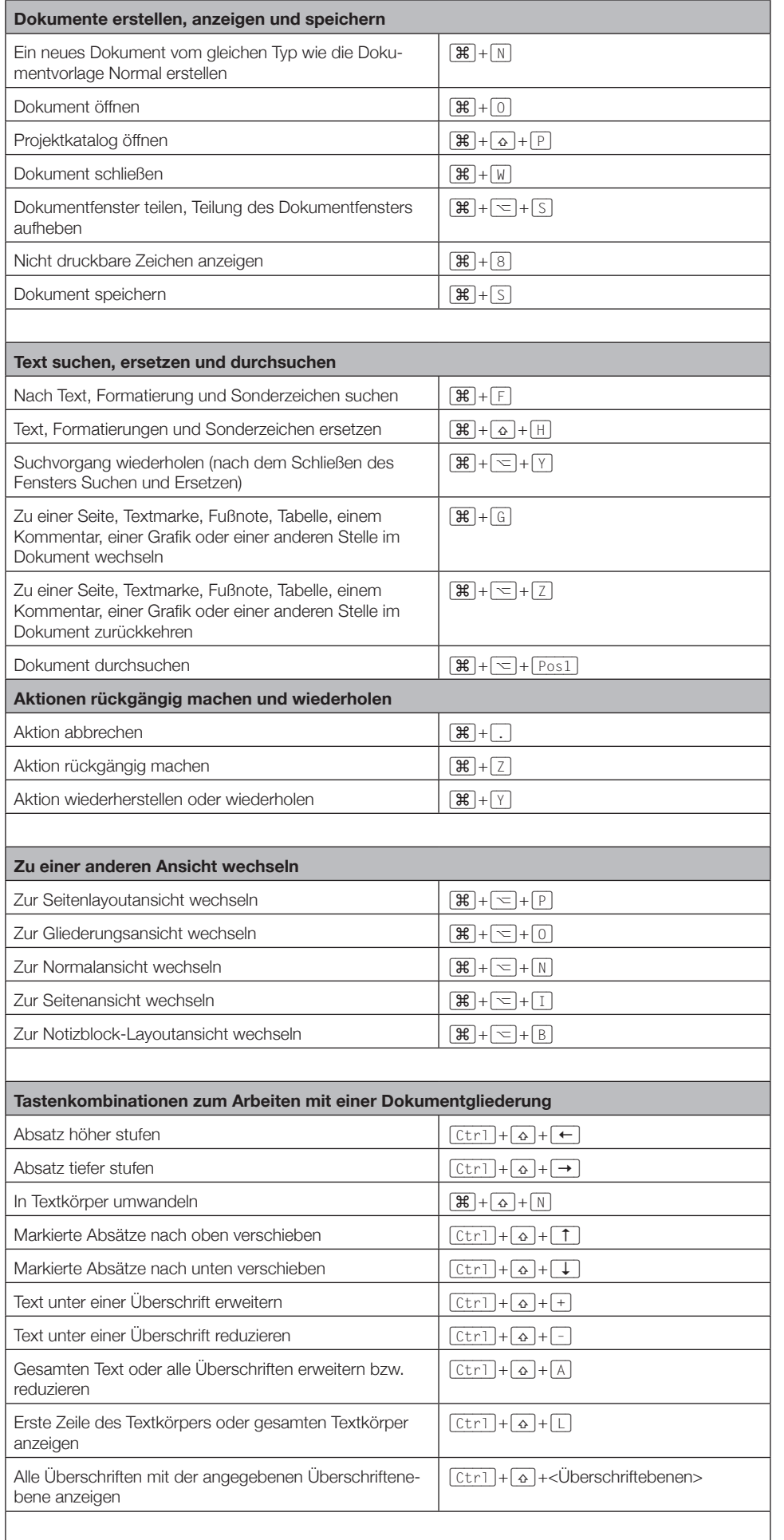

 $\overline{\phantom{a}}$ 

© Sabine Hamann · 2006

Word

# © Sabine Hamann · 2006 **Tastenkombinationen zum Arbeiten mit Feldern**

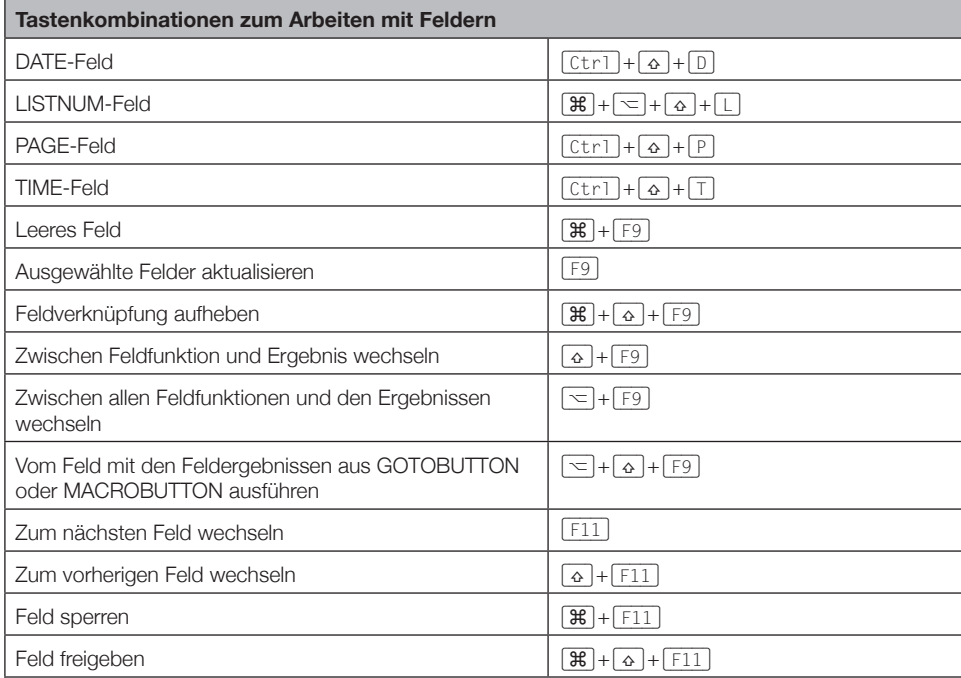

Anmerkung:

Einige Funktionstasten und -kombinationen verursachen Konflikte mit den Standardtastenbelegungen für das Exposé-Feature in Mac OS X Panther (Mac OS X 10.3). Weitere Informationen dazu, wie Sie die Tastenkombinationen für Exposé ändern, finden Sie in der Mac-Hilfe.

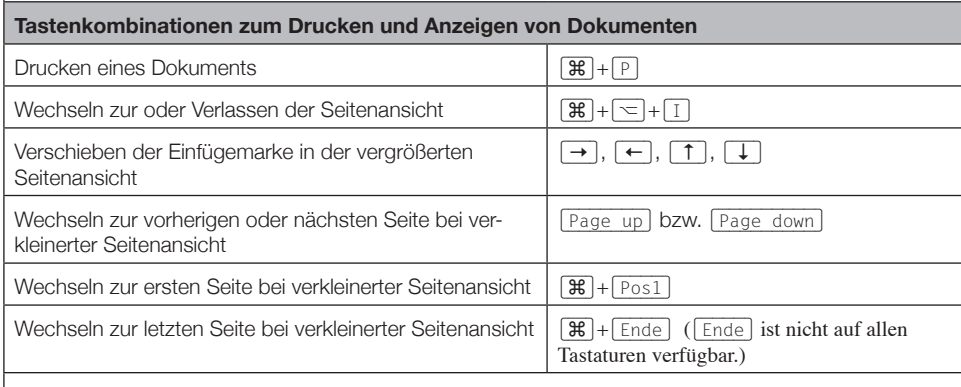

### **Tastenkombinationen zum Durchführen eines Seriendrucks**

Um diese Tastenkombinationen verwenden zu können, müssen Sie zunächst einen Seriendruck einrichten.

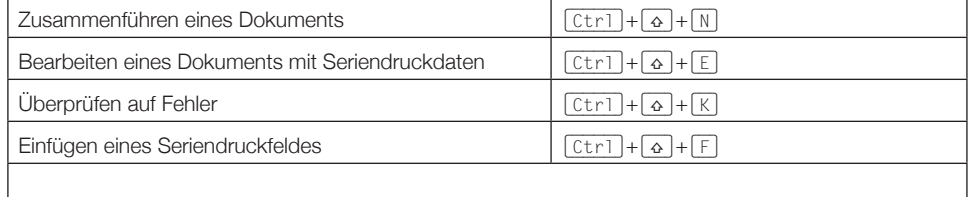

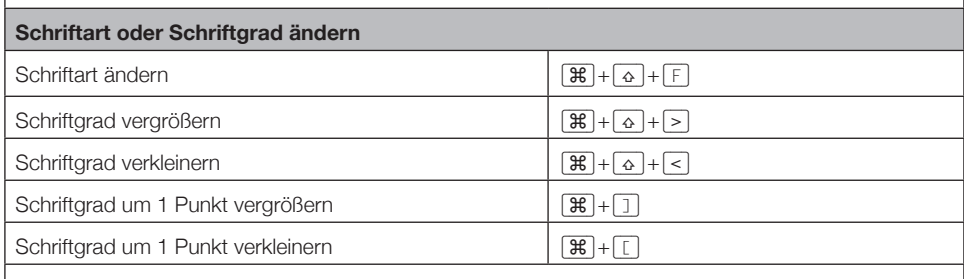

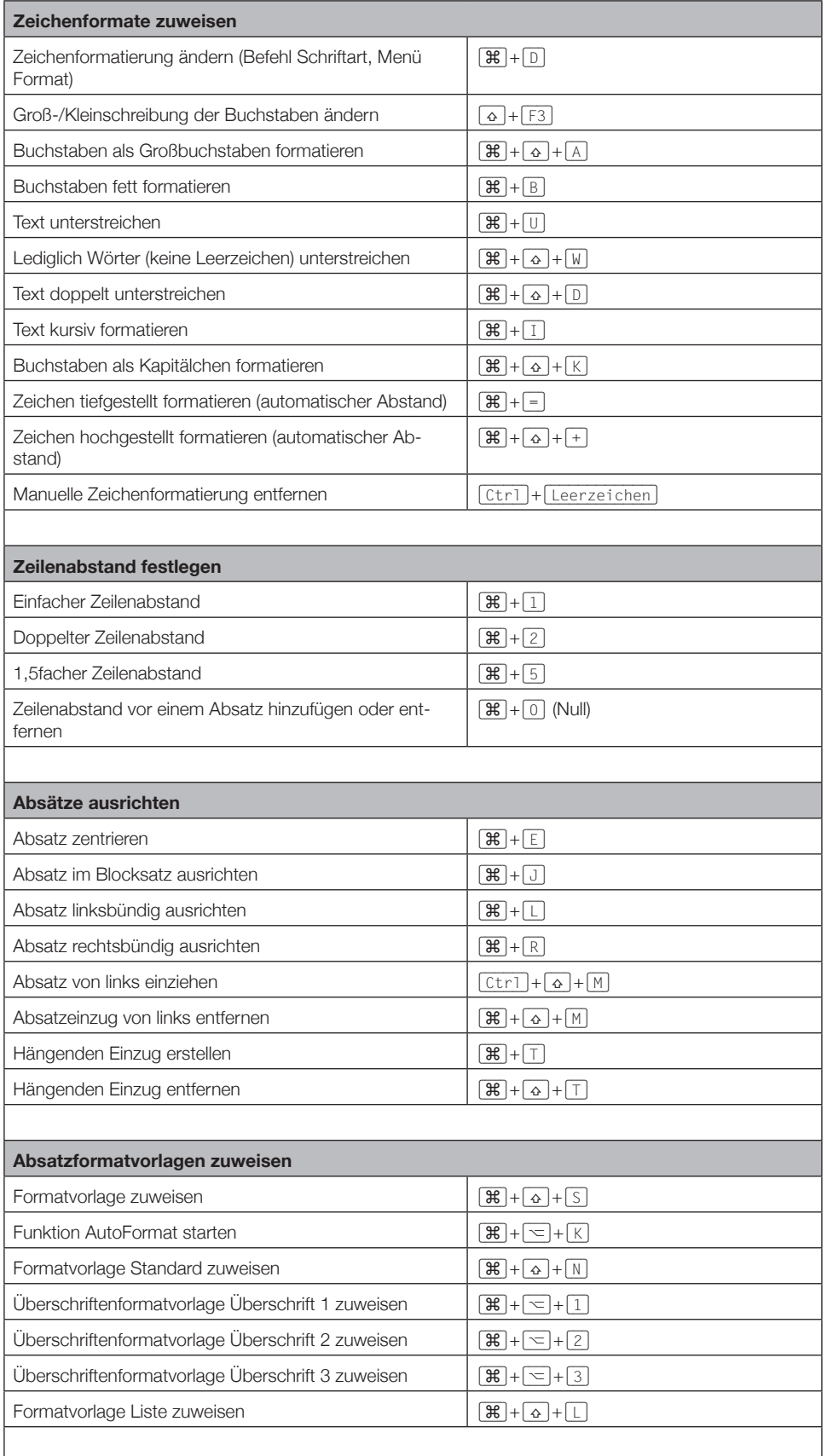

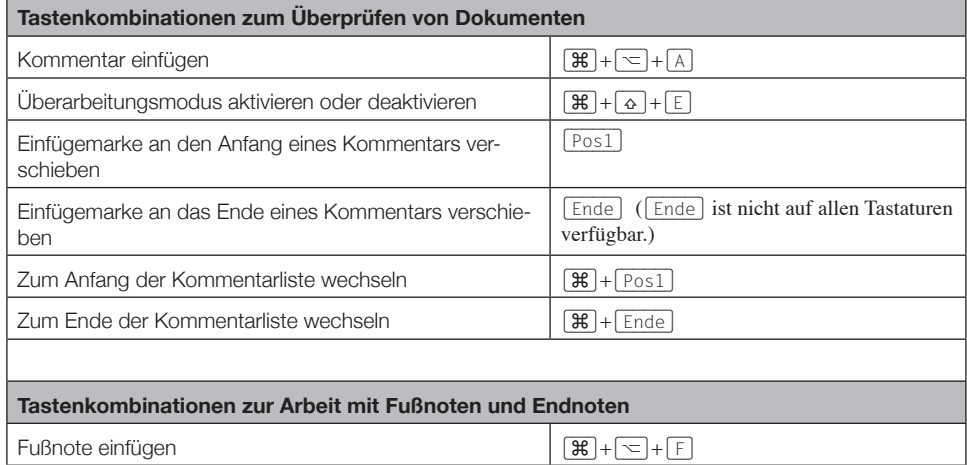

Endnote einfügen  $\boxed{)}\quad \boxed{)} + \boxed{-} + \boxed{E}$